## Personel Ücret Parametreleri Güncelleme

Personel Ücret Parametreleri Güncelleme, Personel ücret parametreleri güncelleme işlemi, İşlemler menüsü altında yer alan Personel ücret parametreleri güncelleme seçeneği ile toplu olarak yapılır. Toplu parametre aktarımı ile, yeni eklenen ya da uygulamadan kaldırılan kurum çalışma parametrelerini kurumlara ve kurumun değişik işyeri ya da bölümlerinde çalışan personele ait sicil kartlarına aktarılır. Parametre değişikliklerini toplu olarak yapmak zaman kaybını önleyecek olabilecek hataları en az düzeye indirecektir. Parametre aktarımı ile, sicil kartı kaydedildikten sonra tanımlanmış yeni bir kurum çalışma parametresi var ise bu parametrenin bütün çalışanlara veya bazı çalışanlara uygulanması sağlanır. Ya da uygulamadan kaldırılacak parametrenin sicil kartlarından topluca çıkartılmasında kullanılır.

Personel Ücret Parametreleri Güncelleme parametre aktarımı şu durumlarda yapılır:

- Sicil kartı kaydedildikten sonra tanımlanmış yeni bir kurum çalışma parametresi var ise bunun bütün çalışanlara veya bazı çalışanlara uygulanması için,
- Kurumda bazı bölümlere uygulanmayan bir kurum çalışma parametresinin bu bölüm çalışanlarının tabi oldukları kurum çalışma parametreleri arasından toplu olarak kaldırılması için,
- Uygulamadan kaldırılacak bir çalışma parametresinin bütün sicil kartlarından toplu olarak kaldırılması için.

Parametre aktarımı için gerekli bilgiler Parametreler penceresinde, aktarımının hangi personeli kapsayacağı ve hangi parametrelerin aktarılacağı ise Filtreler penceresinde kaydedilir.

Aktarım Parametreleri İşlem Tipi: Aktarımını ne şekilde yapılacağı bu parametre satırında belirtilir.

İşlem tipi alanı;

- Parametrelere Eklenecek,
- Parametreler Değiştirilecek,
- Parametreler Silinecek seçeneklerini içerir.

Parametrelere eklenecek seçimini yapmanız durumunda aktarılacak kurum parametreleri sicil için geçerli olan parametrelere eklenir.

Parametreler değiştirilecek seçimini yapmanız durumunda sicil için varolan bir parametre yenisi ile değiştirilir.

Parametreler silinecek seçimini yapmanız durumunda, varolan parametreler silinir.

Geçerlilik Tarihi: Aktarılan parametrelerin hangi tarihten itibaren geçerli olacağını belirtir. Kullanımda dikkat edilmesi gereken en önemli nokta geçerlilik tarihi ile ilgilidir. Atama yapılan bütün çalışanlar için geçerlilik tarihi aynı olmalıdır. Eğer farklı geçerlilik tarihleri söz konusu ise her bir geçerlilik tarihi için ayrı ayrı toplu atama yapılması veya bütün atamaların tek tek gerçekleştirilmesi gerekmektedir.

Ücret Grubu: Parametre aktarımının hangi ücret grubunda yer alan personeli kapsayacağını belirtir. Kayıtlı ücret grupları listelenerek ilgili ücret grubu seçilir.

## Parametre Aktarım Filtreleri

Parametre aktarımını hangi kurum, işyeri ya da birim için yapılacağını ve hangi kurum çalışma parametrelerinin aktarılacağını Personel Kartlarına Parametre Aktarımı penceresinde Filtreler bölümünde kaydedebilirsiniz.

Personel Ücret Parametreleri Güncelleme filtre seçenekleri şunlardır:

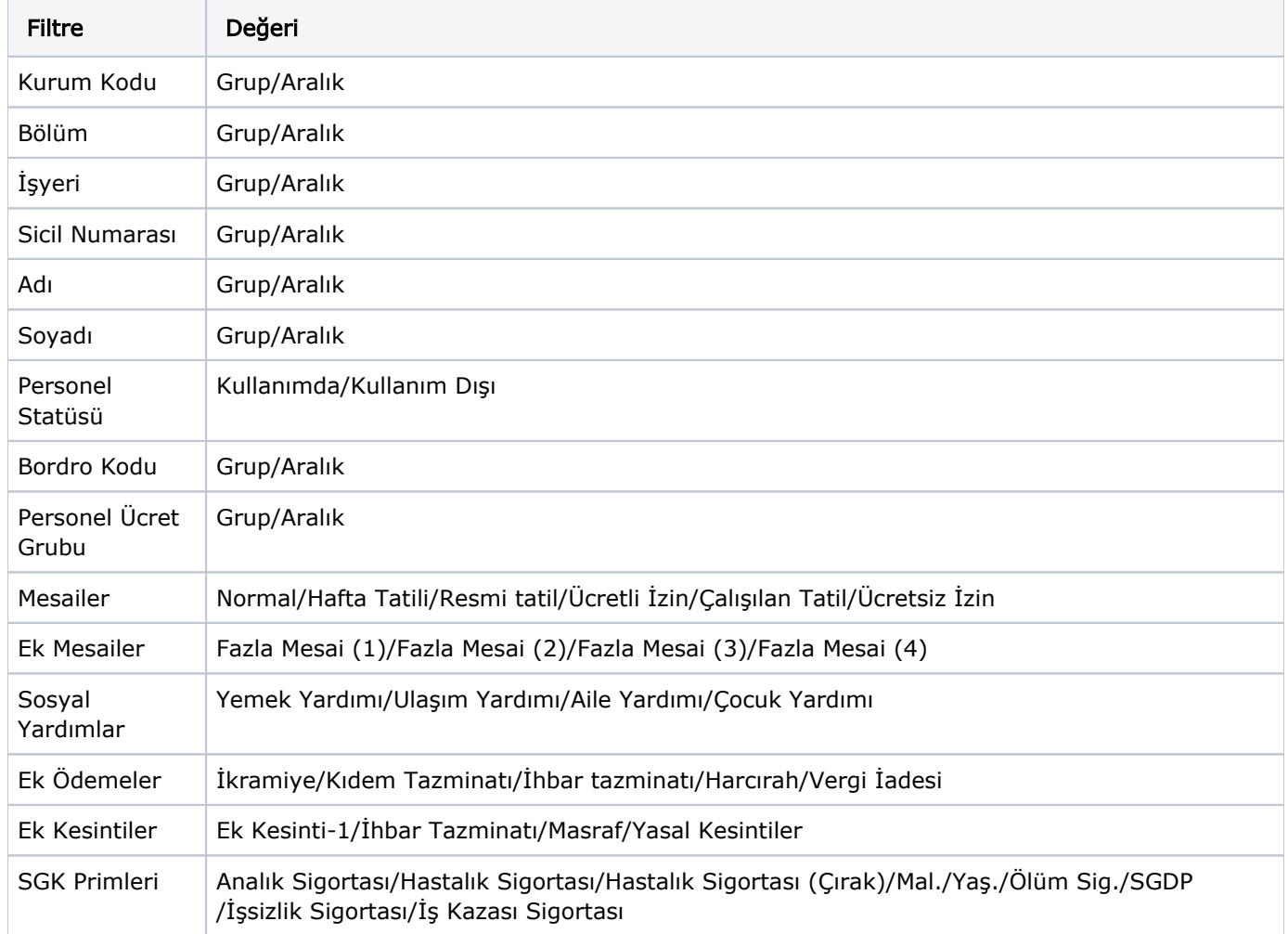

Kurum kodu alanında parametreleri aktarılacak kurum belirtilir. Kurum kodu verildiğinde kurum için tanımlı çalışma parametreleri Parametreler alanında listelenir. Aktarılacak çalışma parametreleri grup olarak ya da tek tek belirlenir.

Personel Ücret Parametreleri Güncelleme parametre seçimi şu şekilde yapılır:

Yanına eksi koyulan çalışma parametresi filtre yardımıyla seçilmiş grup ya da sicil kartlarında geçerli olacaktır. A kurumuna bağlı 1 numaralı işyerinde gece vardiyası uygulanmaya başlanacaktır. Kurum çalışma parametrelerinde tanımlanan gece vardiyası sadece 1 numaralı işyerinde çalışan kişilere uygulanacaktır. Kurum kodu alanından A kurumunun işaretlenmesiyle, bu kurum için tanımlanmış olan çalışma parametreleri parametreler listesi alanına gelir. Parametre listesinden ek mesailerden gece vardiyası parametresinin yanına eksi işareti koyulur.

Filtre yardımıyla atamanın uygulanacağı 1 nolu işyeri işaretlenir ve işlem başlatılır. Sicil kartları filtreler penceresinde filtre satırlarında yapılan koşul belirleme işleminden sonra Uygula düğmesi tıklanır ve aktarım penceresine dönülür. Başlat seçeneği ile aktarım işlemi yapılır.